# **HOW TO ADD FUNDS USING COINPAYMENTS**

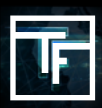

Payment with crypto is as easy as our payment with credit card !

### **STEP 1 : REVALIDATE OUR TERMS & CONDITIONS**

- You need to revalidate our Terms & conditions as they have been updated to be able to add new funds
- Go to accounting Tab then click on Payments terms & conditions
- Click on Review & accept terms and conditions of payments

#### Payments terms & conditions

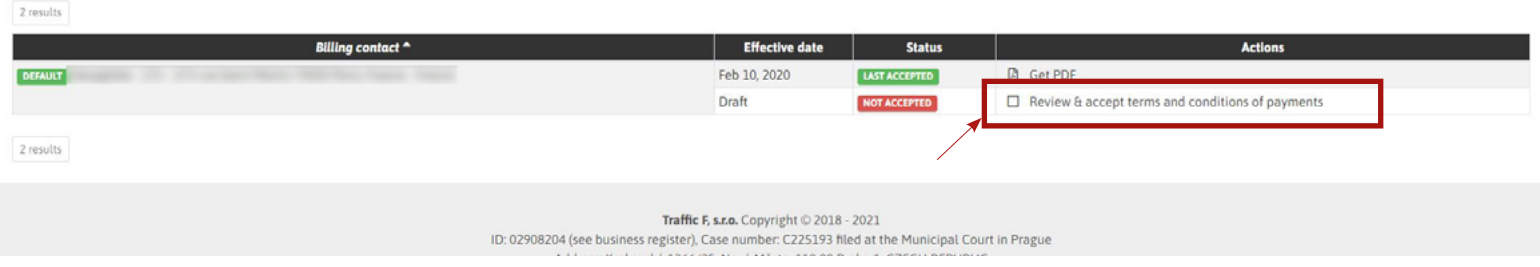

## **STEP 2 : FILL THE INSERTION ORDER**

- Select CoinPayments
- Indicate the amount you want to pay
- Choose the type of coin you want to pay with
- Then click on **"SAVE"**

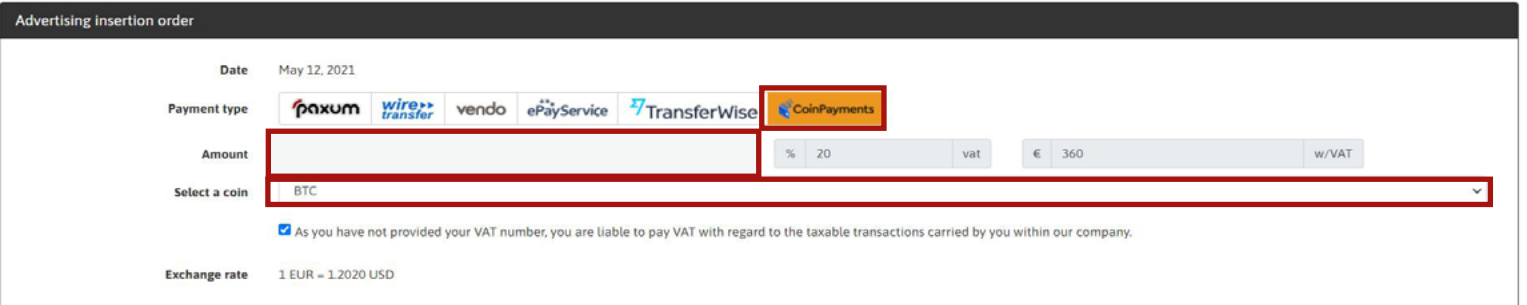

## **STEP 3 : FILL THE INSERTION ORDER**

**- Now you need to send the money as you used to do with coinpayments.** 

*Please note that we accept only the USDT OMNI, USDT.BEP2 , USDT.BEP20 , USDT.ERC20 networks for Tether for the moment.*

**If you want to get more informations , the official website of Coinpayments is: <https://www.coinpayments.net/>**

**TRAFFIC FACTORY** 

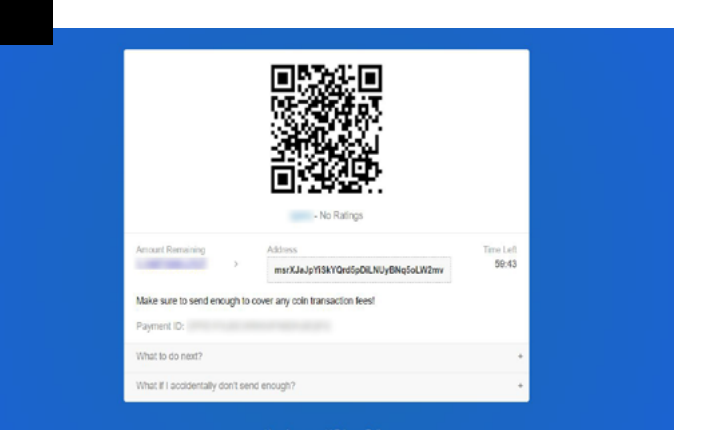

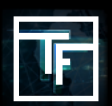

[www.trafficfactory.com](https://trafficfactory.com/)

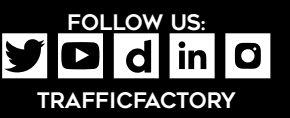